## **SharpStreamer™ Pro PCIE-7210/7211 Quick Start Guide**

P/N:6806800V06A (February 2018)

# What's in the box?

- Use either a properly grounded ESD wrist strap or make sure that you are working in an ESD-safe environment.
- Connect to the ESD connector at the front or the rear of the system.

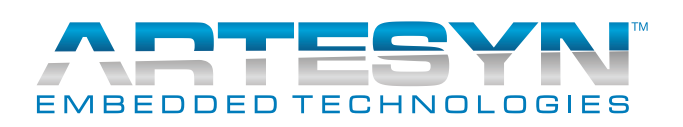

The PCIE-7210/7211 faceplate contains a microUSB 2.0 host port per CPU and a microUSB terminal port to access the serial console (COM port) for both CPUs.

Each of the USB host ports is connected to one of two CPUs (USB1 for CPU1 and USB2 for CPU2). With appropriate USB adapters for various devices, the USB1 and USB2 ports are available to connect standard USB devices like flash drives to the CPUs.

### USB and USB Console Access (Cont'd)

4

For terminal connections, a single 'Console' microUSB port is available for both CPUs. For a host to access the serial console ports of the CPUs through the 'Console' USB port, a cp210X driver must be installed on the host system.

The cp210x driver is available for many operating systems at

*[http://www.silabs.com/products/mcu/Pages/](http://www.silabs.com/products/mcu/Pages/USBtoUARTBridgeVCPDrivers.aspx) USBtoUARTBridgeVCPDrivers.aspx*

To connect your host system to the 'Console' microUSB port of the PCIE-7210/7211, a standard USB-A to microUSB-B cable is used. This cable is available from Artesyn with part number MC3000-I/ O-USB-CBL.

# Powering the rack

For more information about the product, refer to *SharpStreamer™ Pro PCIE-7210/7211 Installation and* 

*Use* manual.

Go to [www.artesyn.com/computing/support/prod](www.artesyn.com/computing/support/product/technical-documentation.php)[uct/technical-documentation.php](www.artesyn.com/computing/support/product/technical-documentation.php) for

technical documentation.

### **Finding more information**

To request technical assistance, visit[http://crcpor](http://crcportal.artesyn.com/)[tal.artesyn.com/](http://crcportal.artesyn.com/)

### **Technical Assistance**

Make sure you receive all items of your shipment:

- One SharpStreamer™ Pro PCIE-7210/7211 card.
- One printed copy of *Quick Start Guide* (this document).
- *•* One printed copy *of Safety Notes Summary.*
- Other items that were ordered.

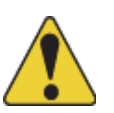

1

When installing or servicing the system or accessories, strictly observe the safety precautions in the *Safety Notes Summary*. Otherwise, personal injury or property damage may occur. Ignoring these instructions can void the system warranty. Electrostatic discharge and incorrect installation or removal of the card can damage circuits or shorten their life.

# 2<br>Observe ESD-safe measures

- 1. Turn off the MaxCore host system, including any attached peripherals, and disconnect the system from the electrical outlet and peripheral.
- 2. Remove the system cover.
- 3. Insert the PCIE-7210/7211 card into the selected PCIe slot, ensure that the card is properly fitted in the PCIe slot, close the card's slot ejectors and then secure the card to the Max-Core system using the panel screw.

### Install PCIE-7210/7211 card 3

**Note**: For more information about installing a PCIe card, refer to *MaxCore™ MC3000 Platform Installation and Use* manual.

In case the system may be exposed to temperatures above room temperature while operated, to optimize the airflow to the PCIE-7210/7211 card it is recommended to install MaxCore slot filler cards. These filler cards are available from Artesyn and need to be installed in any empty PCIe slot to the right (next higher slot number) of a PCIE-7210/7211 card.

4. Close the system cover.

# USB and USB Console Access

Push the power button on the system's IO Panel or use the system's Board Management Controller (BMC) web interface to power the system remotely.